1. Entramos en las web del Ayuntamiento de Pulpí www.pulpi.es

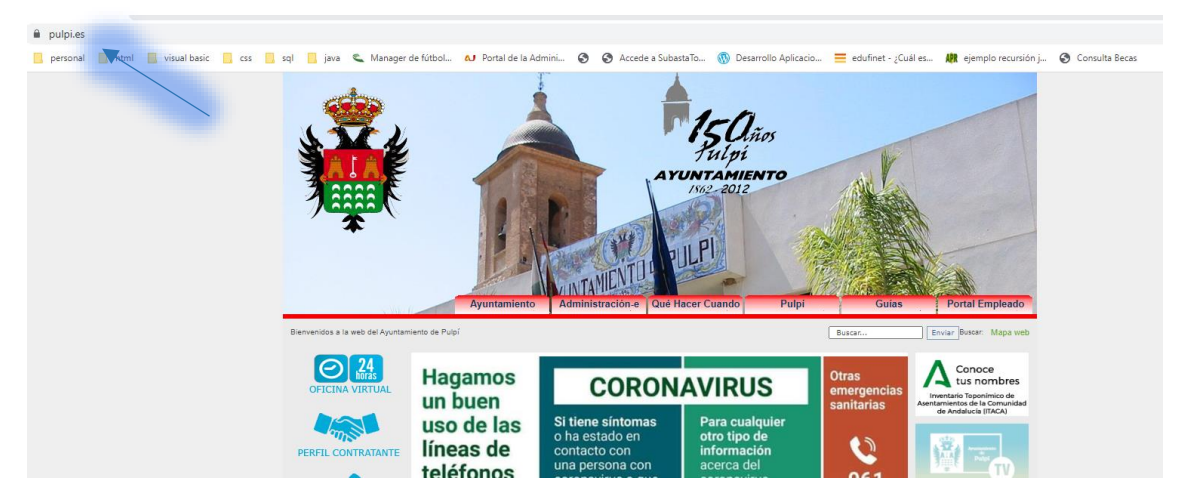

2. Seleccionamos reserva de Pistas Deportivas.

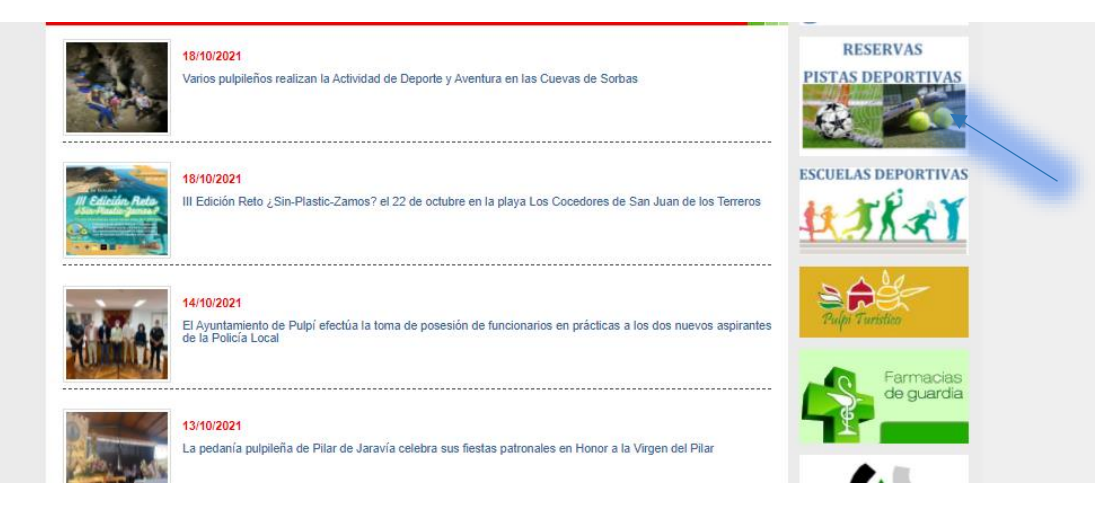

3. Seleccionamos la pista que queremos reservar.

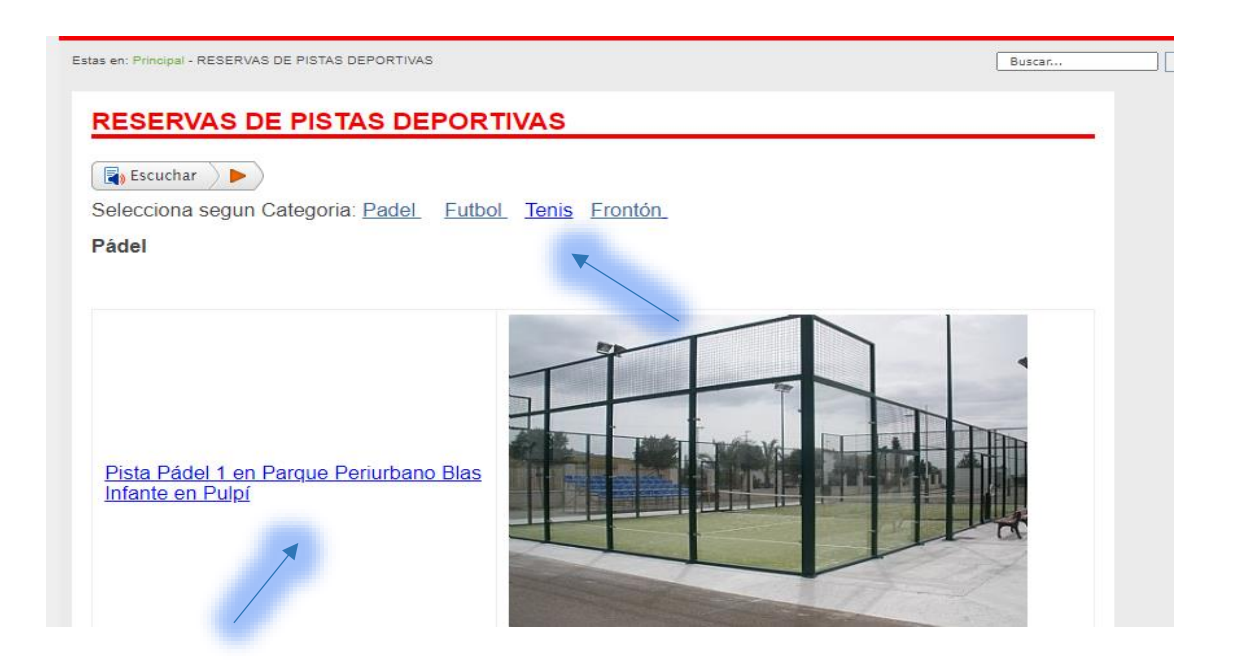

4. Seleccionamos Dia y hora, después se seleccionamos con luz o sin luz, si eres abonado o socio.

> RESERVA DE PISTA DE PADEL PISTA 1 Parque Periurbano, "Blas Infante" Avda, de los Escolares, 04640 Pulpí (Almería) Horario: de Lunes a Domingo de 9:00 a 24:00

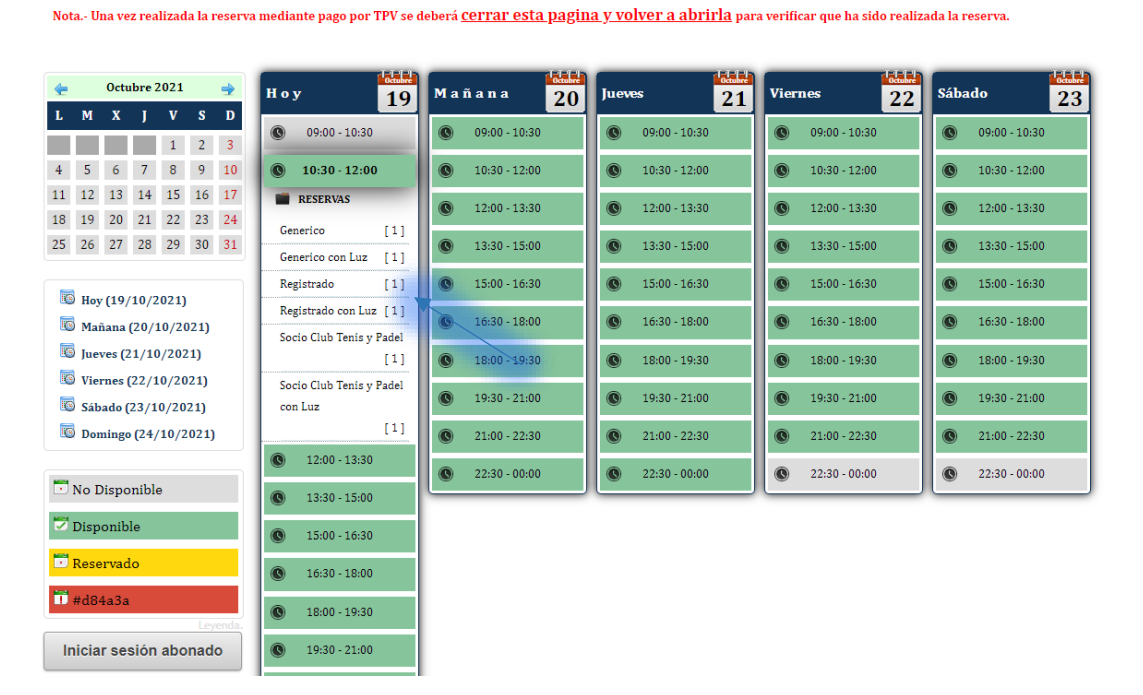

5. Rellenamos el formulario de Reserva con nuestros datos.

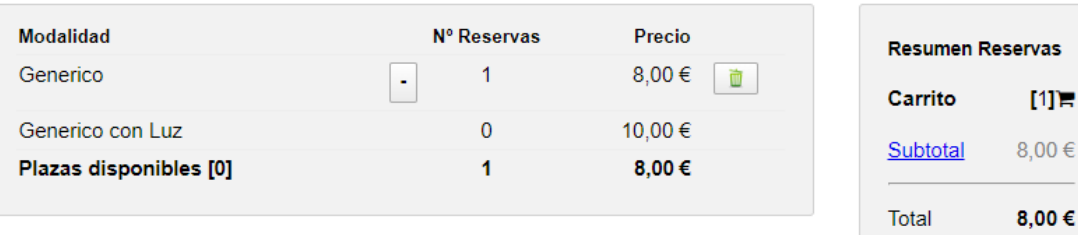

# Parque Periurbano "Blas Infante"

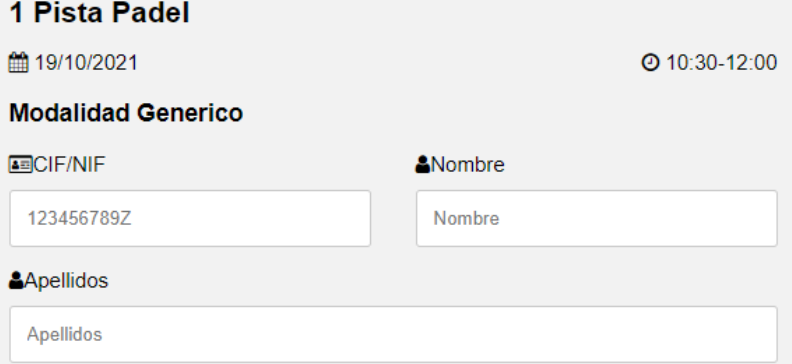

6. Nos llevara a la plataforma de pago TPV

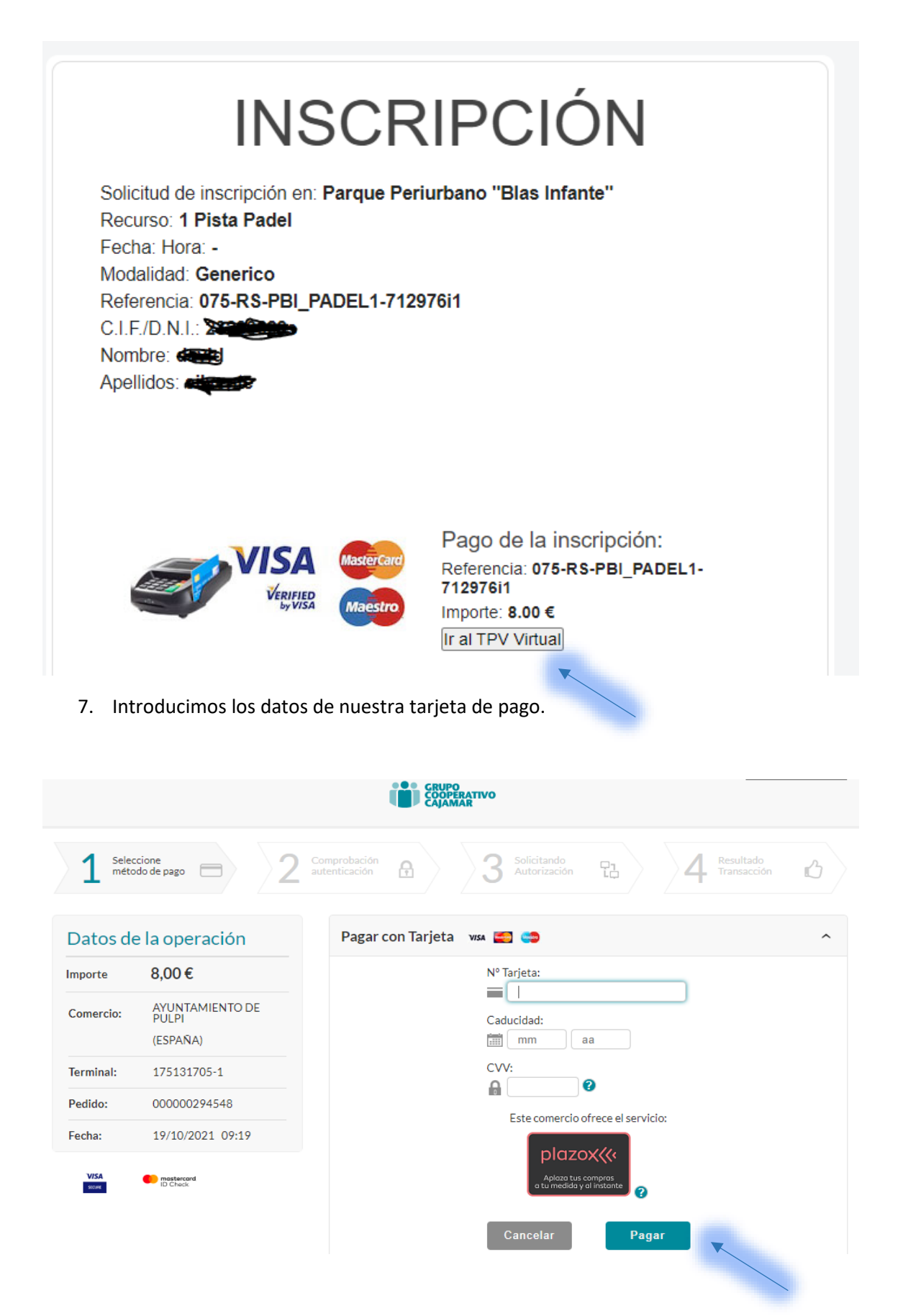

8. Una vez introducidos y hemos pagado le damos a "continuar".

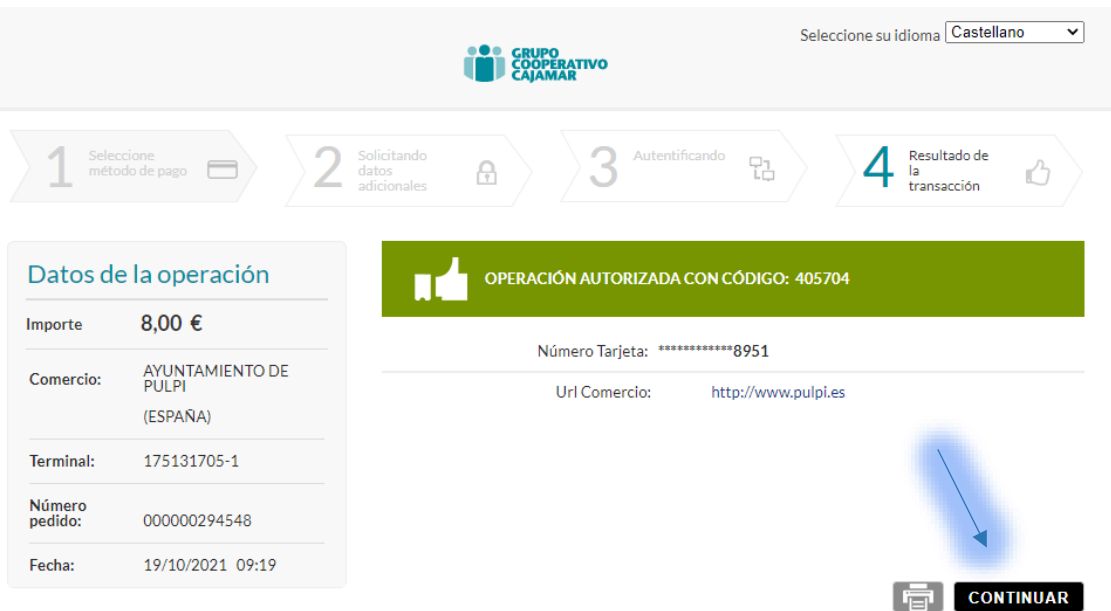

# 9. Nos vuelve al formulario y le damos "volver".

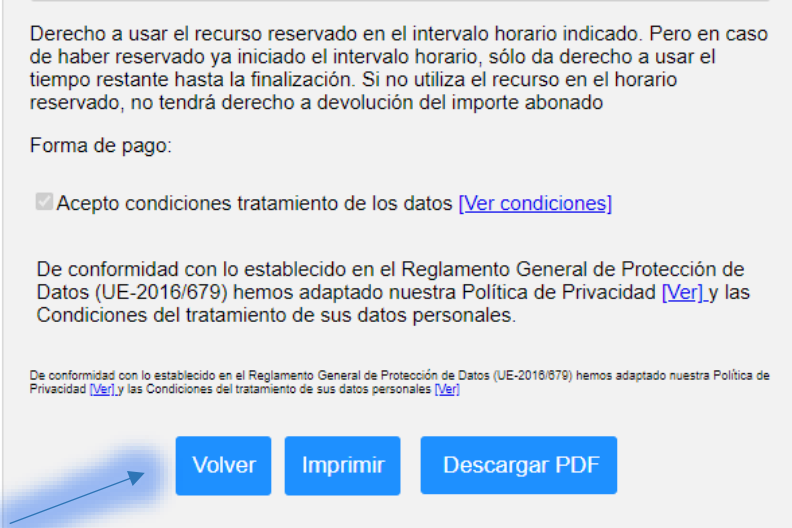

10. Ya vemos que se queda marcada como reservada y no llegara un correo electrónico de confirmación.

> RESERVA DE PISTA DE PADEL PISTA 1 Parque Periurbano, "Blas Infante" Avda. de los Escolares, 04640 Pulpí (Almería) Horario: de Lunes a Domingo de 9:00 a 24:00

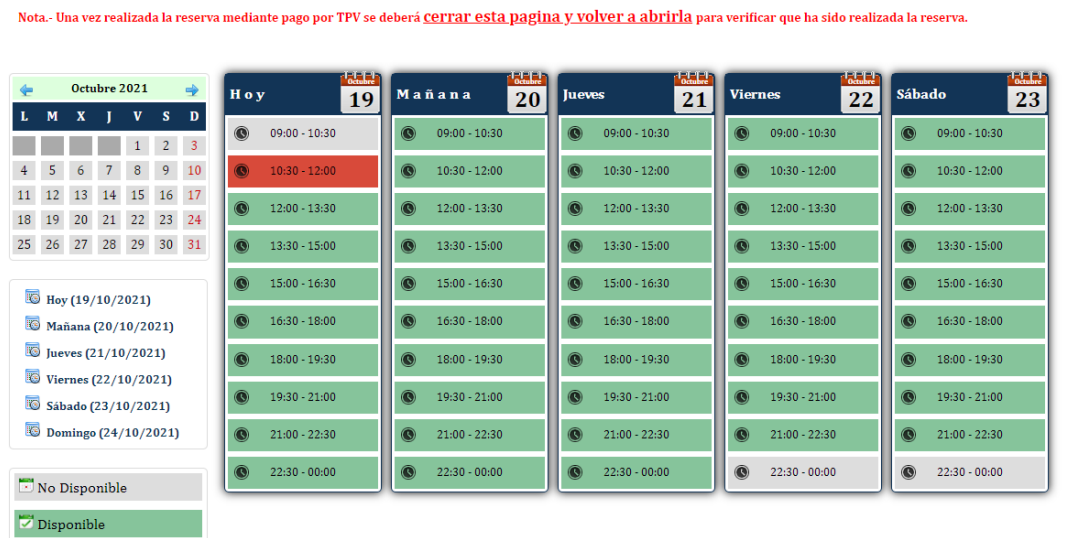

#### 11. Correo electrónico de confirmación.

Rol: Ayto.Pulpi D.N.I/C.I.F.: 23283628s

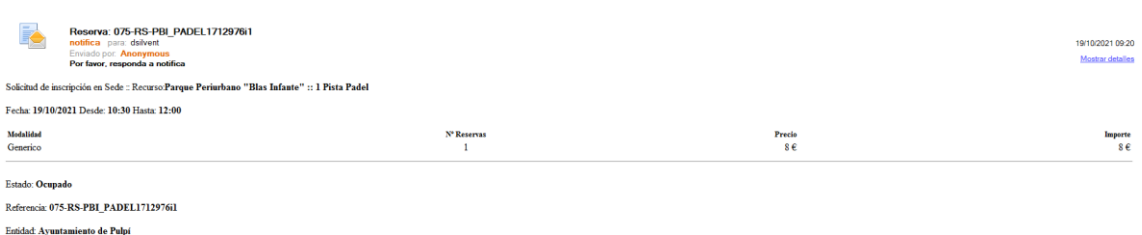